## **5. Gestione dei tirocini extracurriculari**

Il Sistema FLLab supporta il Delegato nella gestione degli adempimenti e delle variazioni che possono verificarsi nel corso del tirocinio, dall'avvio alla conclusione del percorso, facilitando la comunicazione e la presentazione di eventuale documentazione richiesta ai fini dell'approvazione da parte dell'Ufficio Tirocini della Fondazione Lavoro.

Di seguito, sono riportate le indicazioni operative da seguire in relazione a ciascun caso/evento.

## 5.1. Registrazione avvio del tirocinio approvato e attivazione del tutoraggio

## 5.1.1. Avvio del tirocinio

Con l'approvazione del tirocinio, il Delegato può adempiere agli obblighi di comunicazione nel rispetto delle disposizioni di legge vigenti e registrare l'avvio del tirocinio. A tal fine, il Delegato inserisce la data aggiornata di avvio del percorso riportando eventuali note nel campo preposto e procede con la stampa della convenzione e del progetto formativo, per la raccolta delle firme degli altri soggetti a vario titolo coinvolti nell'attivazione del nuovo percorso.

# **NOTA BENE**

I documenti relativi a convenzione e progetto formativo sono generati in automatico dal *Sistema FLLab contestualmente all'approvazione del tirocinio, secondo i modelli adottati dalla* Regione di riferimento e i dati e le informazioni presenti nel riepilogo della richiesta di attivazione, approvata *dall'Ufficio* Tirocini a seguito delle verifiche di competenza.

Per stampare i documenti, accedere al menu a tendina del "Laboratorio", selezionare la voce "Tirocini extra-curriculari" e visualizzare il tirocinio approvato (identificato mediante il n. di convenzione) cliccando sull'icona

I documenti (convenzione e PFI) debitamente firmati devono essere caricati a Sistema attraverso l'apposita funzione, di norma, alla data di effettivo inizio del tirocinio. La convenzione firmata deve essere corredata dall'informativa ai sensi Regolamento dell'Unione Europea n. 679/2016 ("GDPR") per il consenso al trattamento dei dati (Allegato 1ter Informativa ai sensi Regolamento dell'Unione Europea n. 679/2016 ("GDPR").

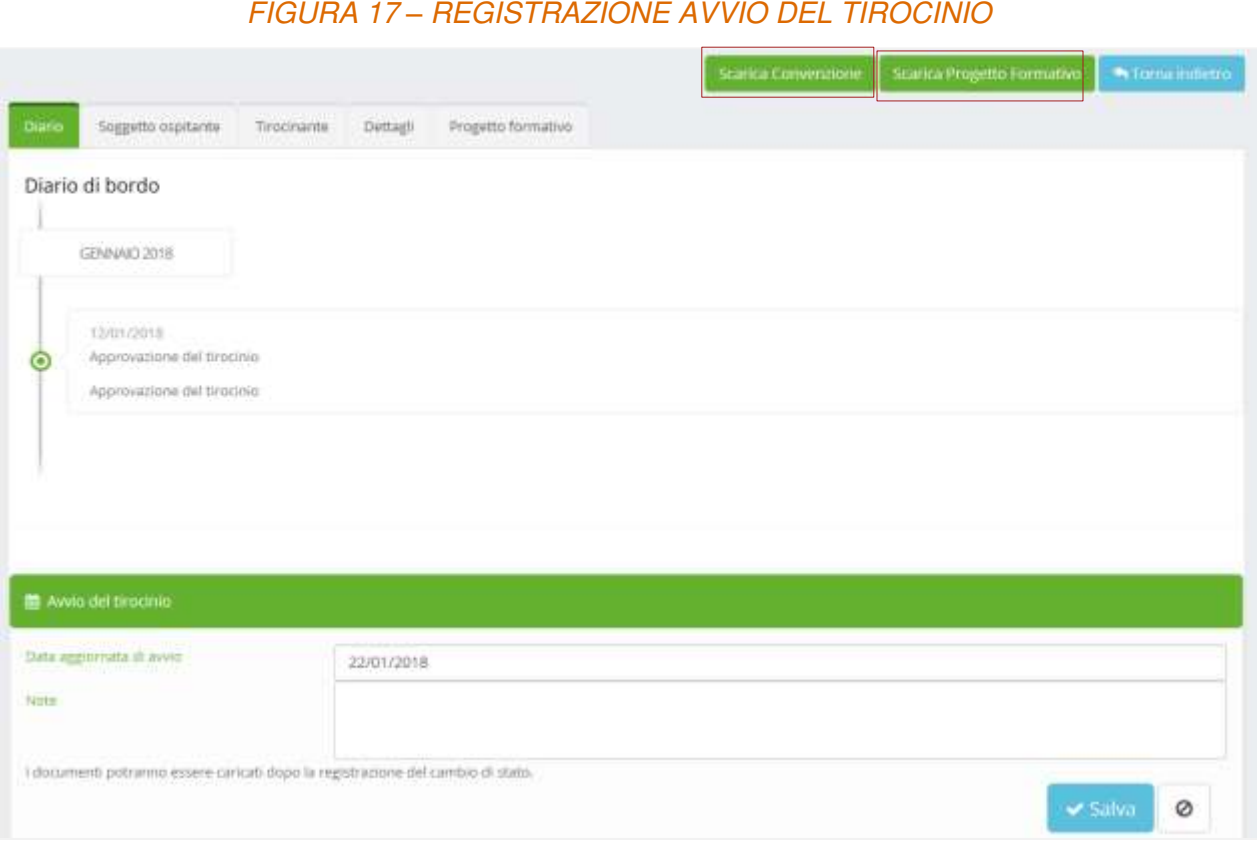

La mancata registrazione *dell'avvio* del percorso non consente *l'accesso* alle altre funzioni legate alla gestione del tirocinio.

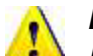

## **NOTA BENE**

I documenti originali di convenzione e progetto devono essere conservati presso la sede operativa del delegato che ha richiesto il tirocinio, lasciando una copia *all'azienda* e, con riferimento al PFI, anche al tirocinante.

#### 5.1.2. Attivazione del tutoraggio

Nell'ambito delle attività di tutoraggio e monitoraggio dei percorsi di tirocinio avviati di cui all'articolo 2, comma 1, lett. d) del Mandato specifico "Procedure e regole per la corretta promozione e gestione dei tirocini extra-curriculari, anche in presenza di finanziamento pubblico", conformemente con quanto previsto dalle regolazioni regionali di riferimento, sono adottati gli strumenti di supporto aggiuntivi di seguito descritti:

- 1. dossier individuale del tirocinante volto a tracciare per ogni attività prevista nell'ambito del PFI le evidenze a riprova delle attività effettivamente svolte e dei progressi e delle competenze via via acquisite dal tirocinante;
- 2. questionari in itinere rivolti al tirocinante allo scopo di monitorare l'andamento delle attività e il grado di soddisfazione del tirocinante;
- 3. questionari di fine tirocinio rivolti al tirocinante e al tutor aziendale ai fini della valutazione del percorso realizzato e dei risultati raggiunti;
- 4. attestazione finale delle competenze acquisite a conclusione del percorso di tirocinio, sottoscritta dal soggetto promotore e dal soggetto ospitante e rilasciata al tirocinante a completamento dell'esperienza formativa.

Dopo la registrazione dell'evento di avvio del tirocinio e il caricamento della convenzione e del progetto firmati, FLLab rende disponibile la funzione per l'attivazione delle attività di tutoraggio durante lo svolgimento del percorso.

# **NOTA BENE**

La procedura per il monitoraggio e il tutoraggio dei tirocini deve essere implementata attraverso il Sistema FLLab.

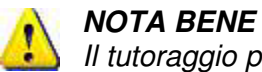

Il tutoraggio può essere attivato esclusivamente dopo aver registrato *l'evento* di avvio del tirocinio e aver caricato convenzione e PFI firmati.

## **NOTA BENE**

*L'attivazione dell'attività* di tutoraggio deve avvenire al più tardi entro 15 giorni dalla data di inizio del tirocinio.

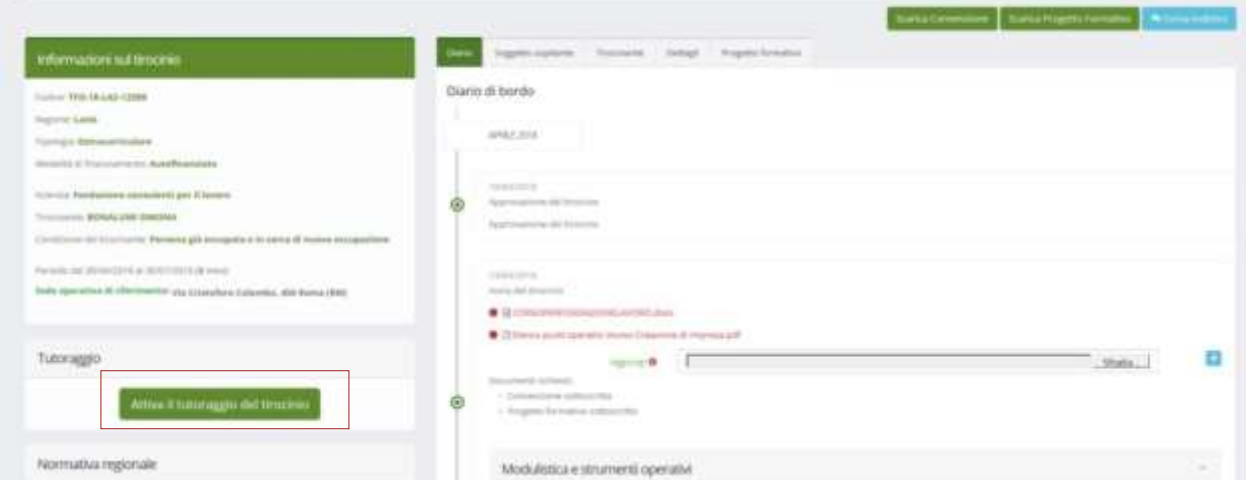

# FIGURA 18 *–* ATTIVAZIONE TUTORAGGIO DEL TIROCINIO

Attivando la funzione di tutoraggio del tirocinio, il Sistema invia in automatico:

A. una e.mail all'indirizzo del tutor aziendale che, da questo momento in poi, ha accesso al dossier individuale del tirocinante (Allegato 2);

B. una e.mail all'indirizzo del tirocinante per la compilazione del questionario in itinere. Cliccando "REINVIA MAIL" è possibile ritrasmettere il link per la compilazione di entrambi i documenti ai rispettivi destinatari.

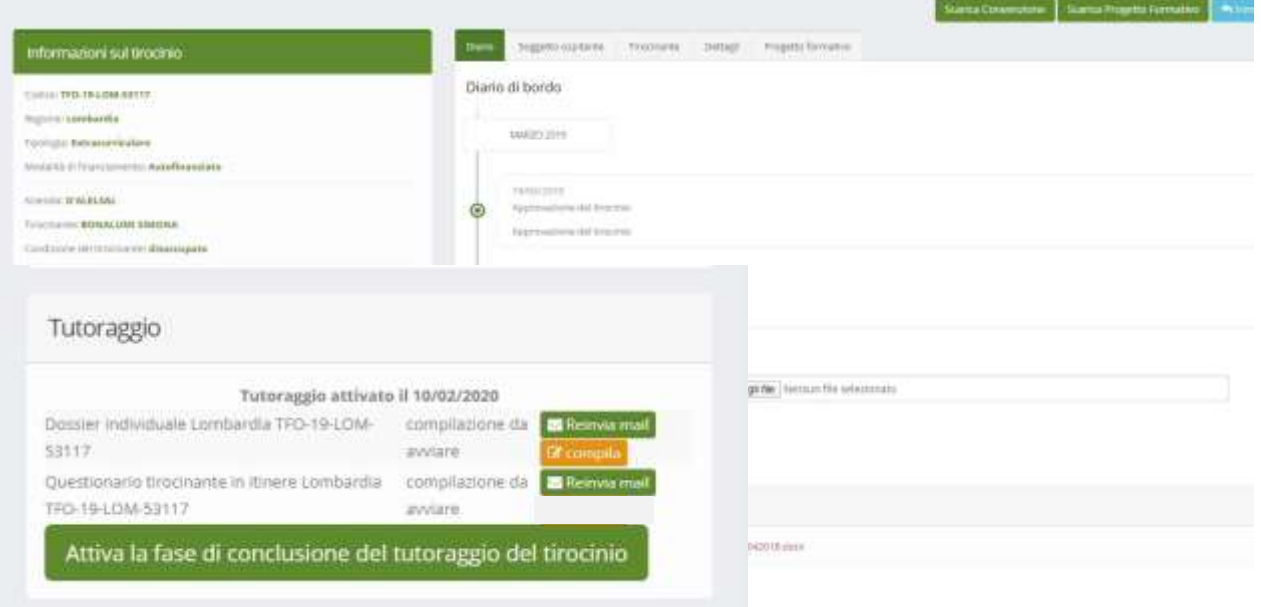

## FIGURA 19 *–* STRUMENTI PER IL TUTORAGGIO IN ITINERE

## **A. Dossier individuale del tirocinante**

Con periodicità mensile, o altro termine previsto dalla regolazione regionale di riferimento, il tutor aziendale compila il dossier individuale registrando per ogni attività le evidenze raccolte, attraverso la preposta procedura informatica.

#### **Scheda 1 – Evidenze durante il tirocinio**

Per evidenze si intende ogni documentazione utile a comprovare l'effettiva attività svolta e i suoi risultati: ad esempio campioni di prodotto del lavoro; verbali di sintesi di riunioni; consegne, relazioni, report (ad esempio dei tutor, anche in forma periodica); programmi informatici, testimonianze di persone che hanno avuto modo di osservare "in situazione" il tirocinante, supporti fotografici e registrazioni audio/video eventualmente prodotti ah hoc, ecc.

Le evidenze raccolte sono di volta in volta condivise con il tirocinante e con il tutor del soggetto promotore che può prendere visione del Dossier compilato e, nei casi opportuni, apportare eventuali modifiche e/o integrazioni.

Il dossier individuale del tirocinante è strutturato secondo il modello adottato dalla Regione di riferimento e deve essere compilato coerentemente con quanto previsto dal PFI.

Per salvare le informazioni e i dati registrati a Sistema, cliccare "SALVA" e successivamente "VERIFICA E CONFERMA".

## FIGURA 20 *–* IMPLEMENTAZIONE DEL DOSSIER INDIVIDUALE DEL TIROCINANTE

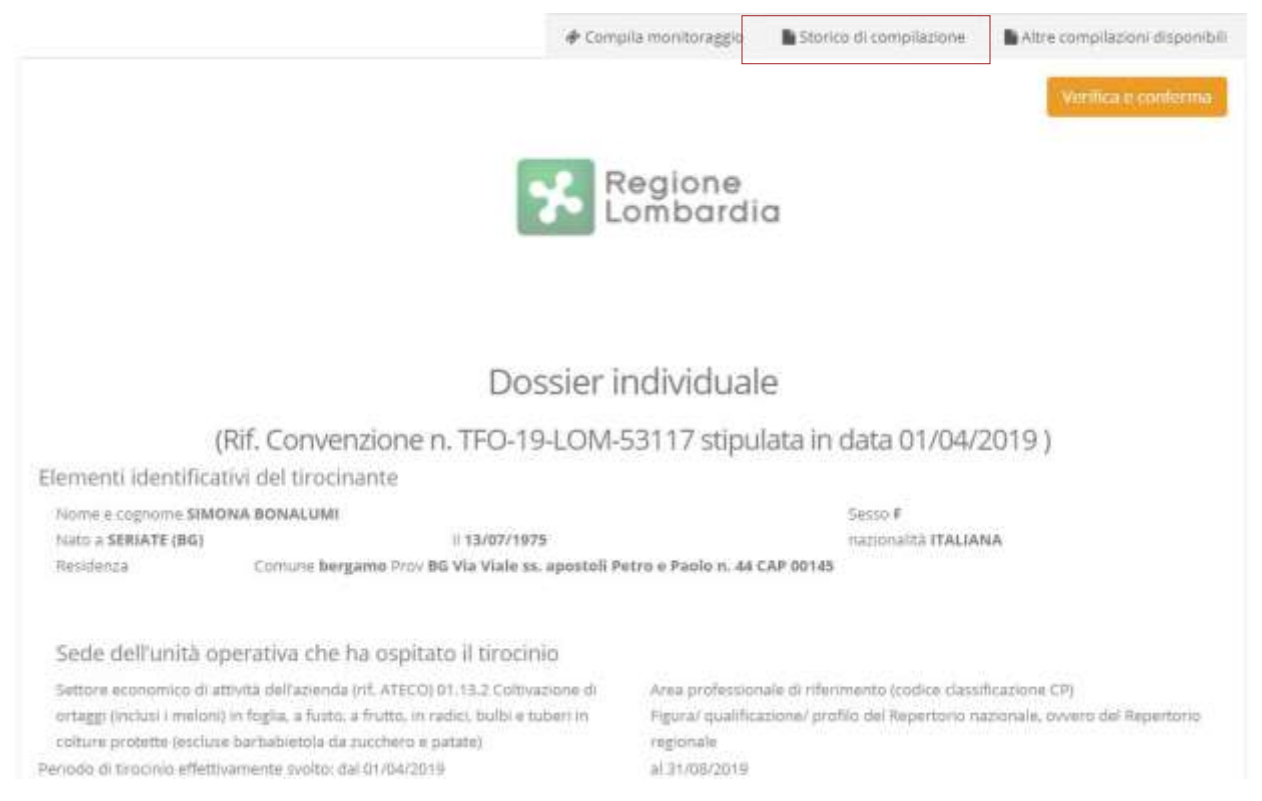

Solo dopo aver verificato e confermato le informazioni e i dati inseriti nel Dossier individuale del tirocinante, il Sistema rende disponibile il bottone "SOTTOSCRIVI E CONFERMA" per la firma del documento.

Il tutor del soggetto promotore è tenuto a prendere visione del dossier individuale, apportando nei casi opportuni eventuali modifiche e/o integrazioni, e a sottoscrivere il documento per condivisione.

Ogni versione del dossier sottoscritta dal tutor aziendale e dal tutor del soggetto promotore è salvata a Sistema e può essere stampata in qualsiasi momento.

Il Sistema tiene traccia delle date di rilevazione intermedia delle evidenze, anche ai fini della dimostrazione del rispetto degli adempimenti di monitoraggio e supervisione *dell'andamento* delle attività.

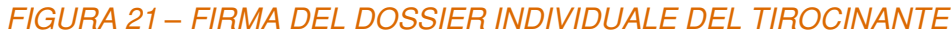

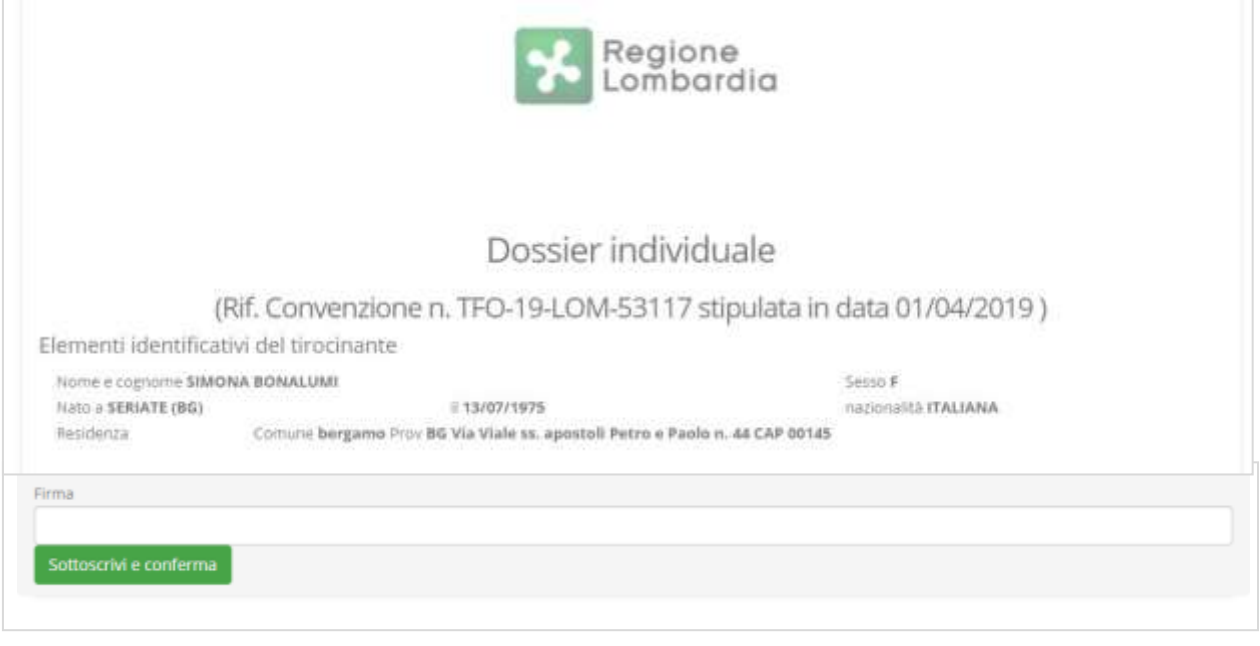

## **B. Questionario in itinere a cura del tirocinante**

Con periodicità mensile, o altro termine previsto dalla regolazione regionale di riferimento, il tutor del soggetto promotore invia al tirocinante il questionario in itinere mediante il Sistema FLLab, al fine di verificare eventuali segnalazioni di irregolarità/criticità nello svolgimento del percorso e di rilevare il grado di soddisfazione del tirocinante rispetto alla qualità dell'esperienza formativa.

## FIGURA 22 *–* COMPILAZIONE QUESTIONARIO IN ITINERE DEL TIROCINANTE

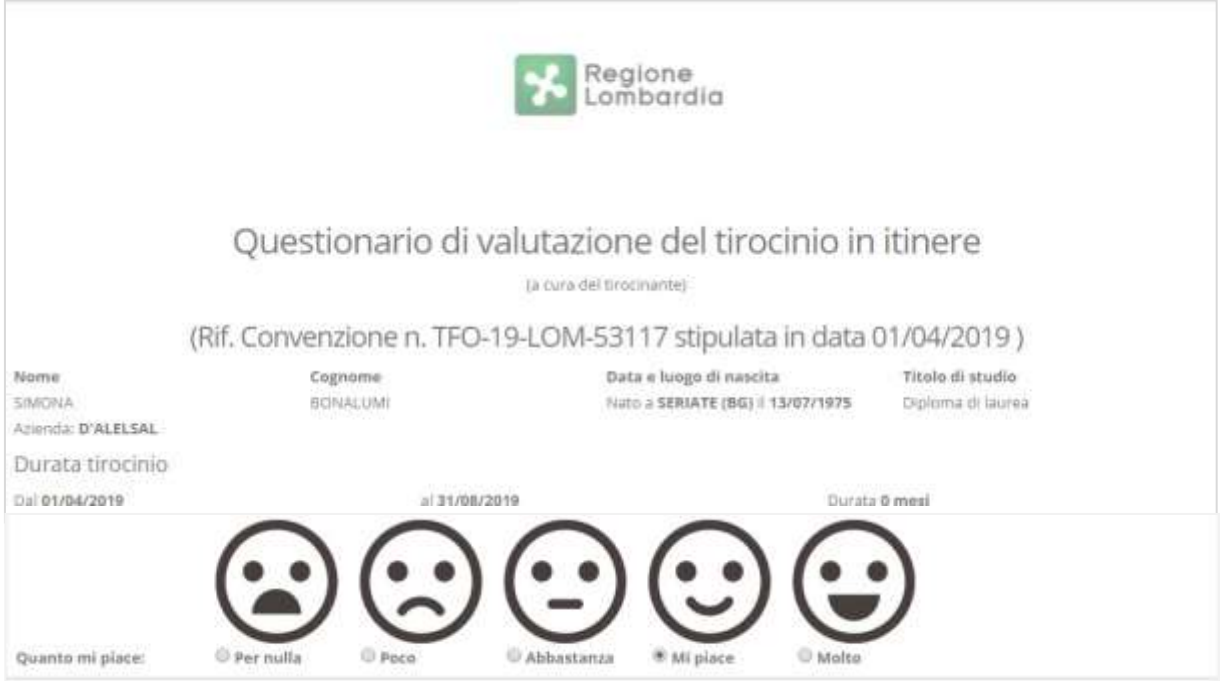

Le versioni dei questionari a cura del tirocinante sono salvate a Sistema e consultabili da parte del tutor del soggetto promotore.

Qualora il tirocinante abbia frequentato almeno il 70% del percorso previsto, la cessazione anticipata è registrata mediante le medesime modalità previste in caso di conclusione del percorso (cfr. par. 5.7).

#### 5.7. Conclusione del tirocinio e completamento delle attività di tutoraggio

A conclusione del tirocinio, il Delegato registra a Sistema la data effettiva di conclusione, l'eventuale esito occupazionale conseguito dal tirocinante e la percentuale di frequenza raggiunta. Nel caso del raggiungimento del 70% (o altra percentuale di frequenza prevista dalla regolazione regionale di riferimento), lo stesso è tenuto ad attivare la fase di conclusione del tutoraggio e a svolgere le seguenti attività:

- A. somministrare al tirocinante e al tutor aziendale il questionario di fine tirocinio ai fini della valutazione del percorso formativo svolto;
- B. condividere e firmare il dossier individuale compilato dal tutor aziendale in raccordo con il tirocinante;
- C. rilasciare al tirocinante l'attestato delle competenze acquisite anche ai fini di un eventuale percorso di validazione/certificazione delle competenze secondo regole e modalità stabilite dalla Regione di riferimento;
- D. Caricare a Sistema la documentazione relativa al tirocinio concluso.

30 giorni prima della conclusione del tirocinio, il Sistema rende disponibile al Delegato la funzione di conclusione dell'attività di tutoraggio.

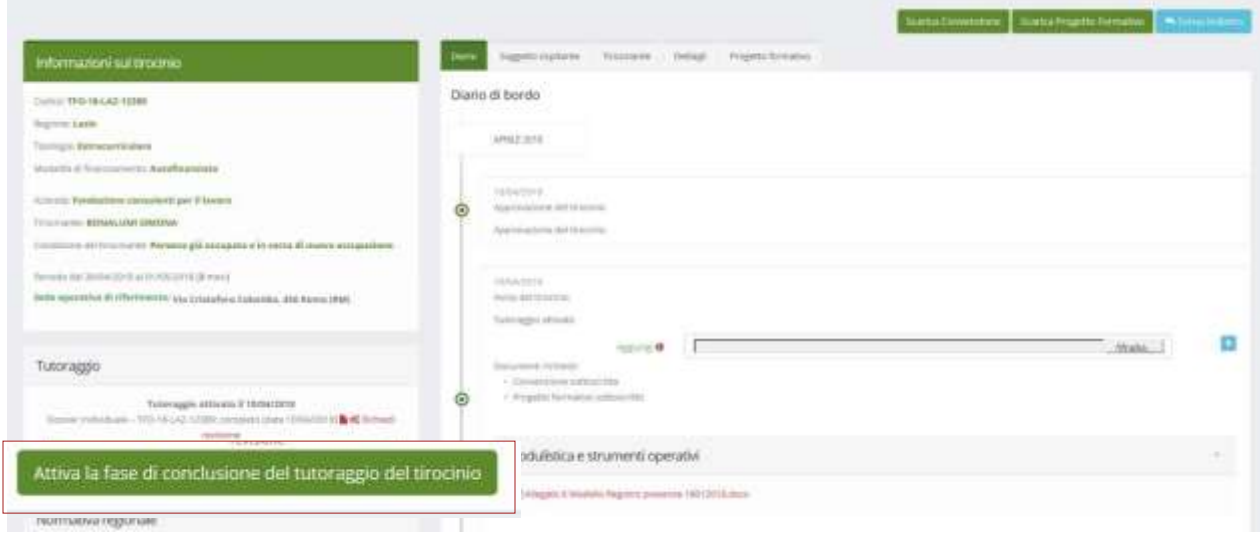

# FIGURA 29 *–* ATTIVAZIONE CONCLUSIONE DEL TUTORAGGIO

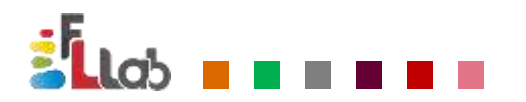

Cliccando "ATTIVA LA FASE DI CONCLUSIONE DEL TUTORAGGIO DEL TIROCINO", FLLab invia ai diversi soggetti interessati una e.mail di notifica contenente il link per la compilazione della rispettiva documentazione, prevista in fase di chiusura del tirocinio, come di seguito indicato

#### **NOTA BENE**

Qualora il Delegato non attivi *l'attività* di conclusione del tutoraggio del tirocinio, 15 giorni prima della data di conclusione la funzionalità è attivata automaticamente dal Sistema FLLab.

## **A. Questionario tirocinante e questionario tutor aziendale**

A.1 Questionario tirocinante

Il tirocinante riceve il link per la compilazione del questionario al suo indirizzo e.mail, registrato in FLLab.

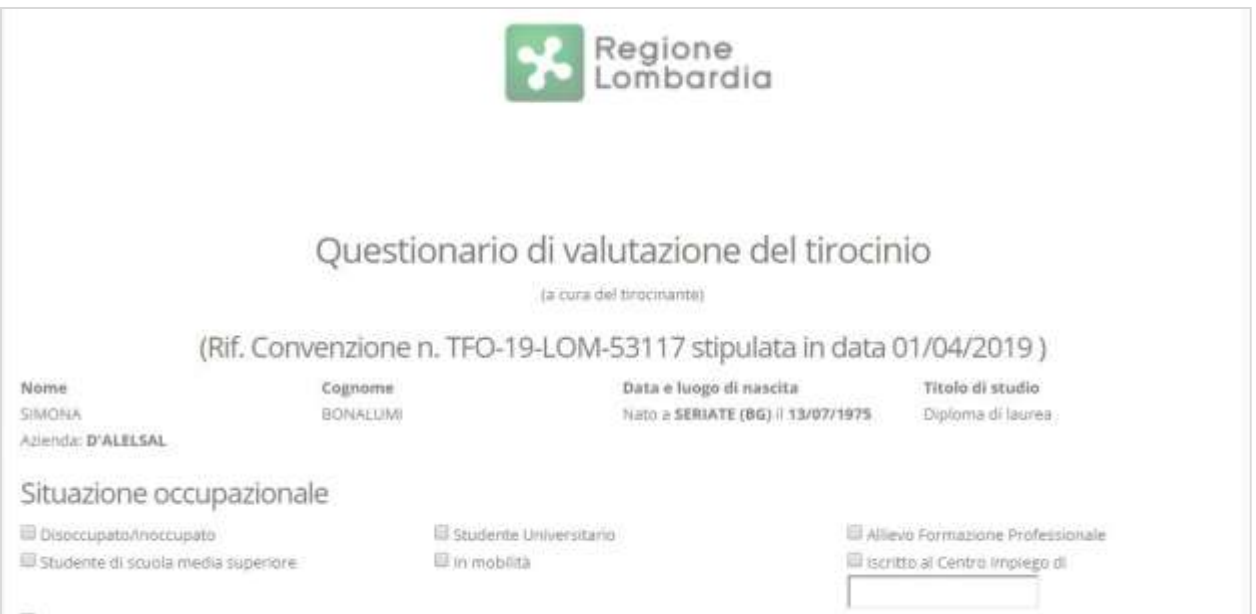

# FIGURA 30 *–* QUESTIONARIO TIROCINANTE A CONCLUSIONE

## A.2 Questionario tutor aziendale

Il tutor aziendale rileva le competenze acquisite dal tirocinante attraverso la compilazione del questionario di fine tirocinio.

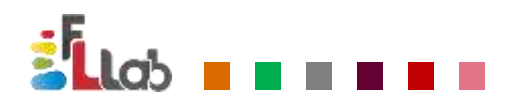

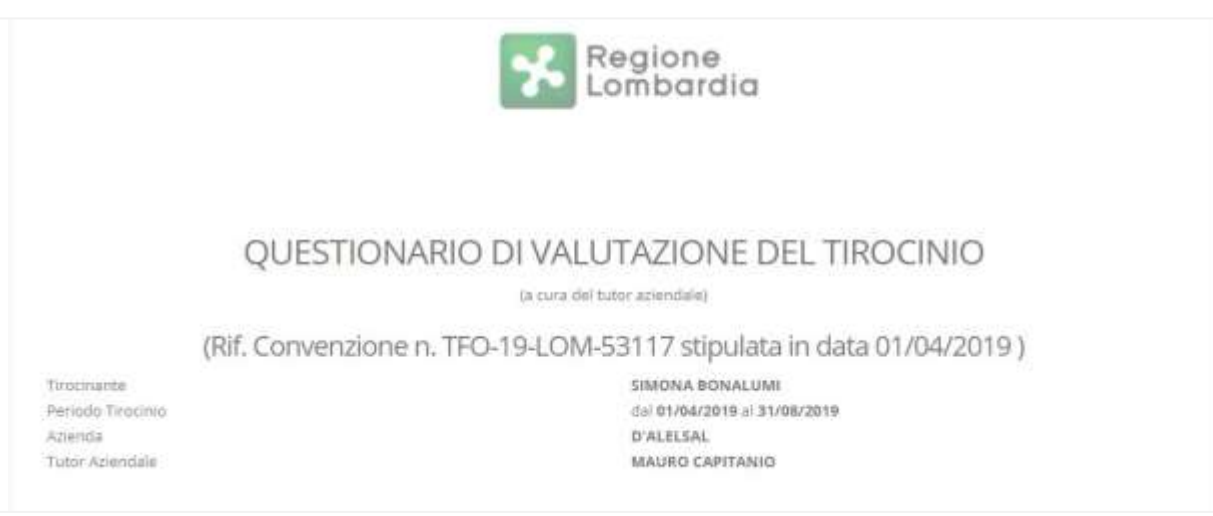

## FIGURA 31 *–* QUESTIONARIO TUTOR AZIENDALE A CONCLUSIONE

## **B. Chiusura del dossier individuale**

Il tutor aziendale completa il dossier individuale, implementato progressivamente durante il percorso di tirocinio secondo la procedura di cui al paragrafo 5.1, valutando la qualità dell'esperienza di tirocinio (ovvero quanto è stato effettivamente possibile praticare ogni attività prevista) in raccordo con il tirocinante, attraverso l'assegnazione di un valore a ciascuna attività effettivamente realizzata durante il percorso secondo i 5 gradi previsti.

#### **Scheda n. 2 – Gradi di valutazione del percorso di tirocinio**

- A. eccellente (attività svolta in modo costante esprimendo o raggiungendo un elevato grado di autonomia e responsabilità)
- B. ottima (attività svolta in modo assiduo raggiungendo buona autonomia e responsabilità)
- C. adeguata (attività abbastanza frequente svolta in discreta autonomia e responsabilità)
- D. sufficiente (attività svolta in modo saltuario prevalentemente in collaborazione o con supervisione)
- E. bassa (ha praticato l'attività solo occasionalmente e sempre in supporto ad altri)

La valutazione può inoltre essere completata con eventuali annotazioni.

Una volta terminata la compilazione del dossier individuale, il tutor aziendale procede con la sottoscrizione e ne condivide i contenuti con il tutor del soggetto promotore.

Il tutor del soggetto promotore è tenuto a prendere visione del dossier individuale, apportando nei casi opportuni eventuali modifiche e/o integrazioni, e a sottoscrivere il documento per condivisione.

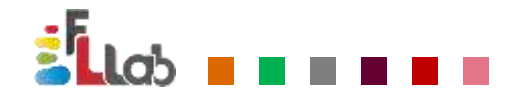

Per salvare le informazioni e i dati registrati a Sistema, cliccare "SALVA" e successivamente "VERIFICA E CONFERMA".

Solo dopo aver verificato e confermato le informazioni e i dati inseriti nel Dossier individuale del tirocinante, il Sistema rende disponibile il bottone "SOTTOSCRIVI E CONFERMA" per la firma del documento.

La versione finale del Dossier sottoscritta dal tutor aziendale e dal tutor del soggetto promotore è salvata a Sistema e può essere stampata in qualsiasi momento.

## **C. Rilascio attestazione delle competenze e dei risultati**

Completato il dossier individuale e compilati i questionari del tirocinante e del tutor aziendale, il Sistema genera l'attestazione delle competenze e dei risultati a firma congiunta del tutor del soggetto promotore e del tutor aziendale; le competenze attestate sono comprovate dalle evidenze del dossier individuale e dalle valutazioni e autovalutazioni registrate nei questionari.

Il documento generato a conclusione della procedura dal Sistema è stampato, firmato e caricato in FLLab ai fini della tracciabilità delle attività di tutoraggio nel rispetto degli adempimenti previsti dalla regolazione regionale di riferimento.

Il Delegato ha l'obbligo di rilasciare l'attestazione delle competenze al tirocinante, con i relativi documenti allegati, anche ai fini della validazione e certificazione delle competenze.

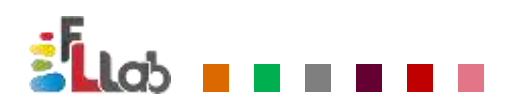

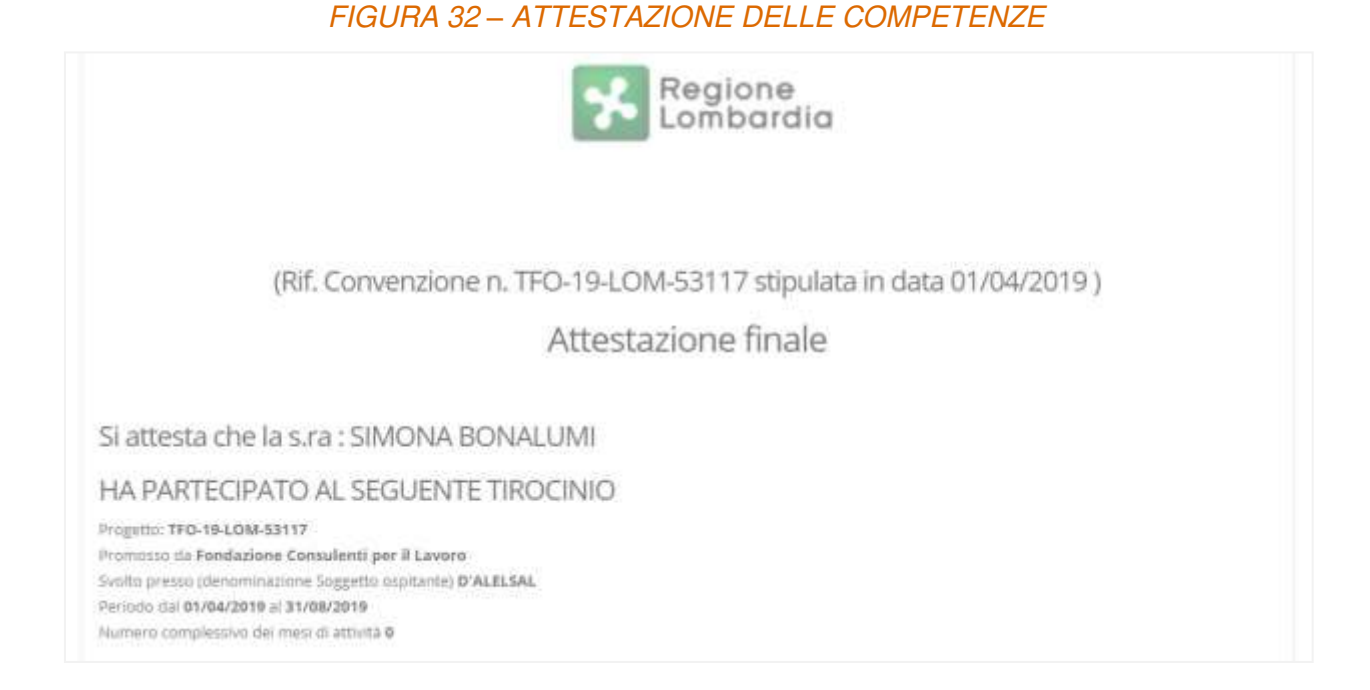

## **D. Caricamento a Sistema della documentazione del tirocinio concluso**

Tutta la documentazione relativa al percorso di tirocinio deve essere conservata agli atti per eventuali controlli da parte della Fondazione o di altri soggetti preposti. A titolo esemplificativo e non esaustivo, tale documentazione comprende:

- convenzione e progetto formativo firmati in originale,
- copia del registro presenze (Cfr. Allegato 7) debitamente compilato e sottoscritto dalle parti interessate, salvo diverso format adottato dalla Regione di riferimento (l'originale è conservato presso la sede di svolgimento del tirocinio del soggetto ospitante);
- attestazione finale delle competenze,
- Dossier individuale,
- documentazione comprovante l'attività di tutoraggio,
- questionari *in itinere* e a conclusione del percorso,
- altra documentazione.

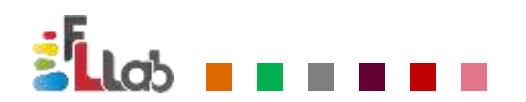

# FIGURA 33 *–* CONCLUSIONE DEL TIROCINIO

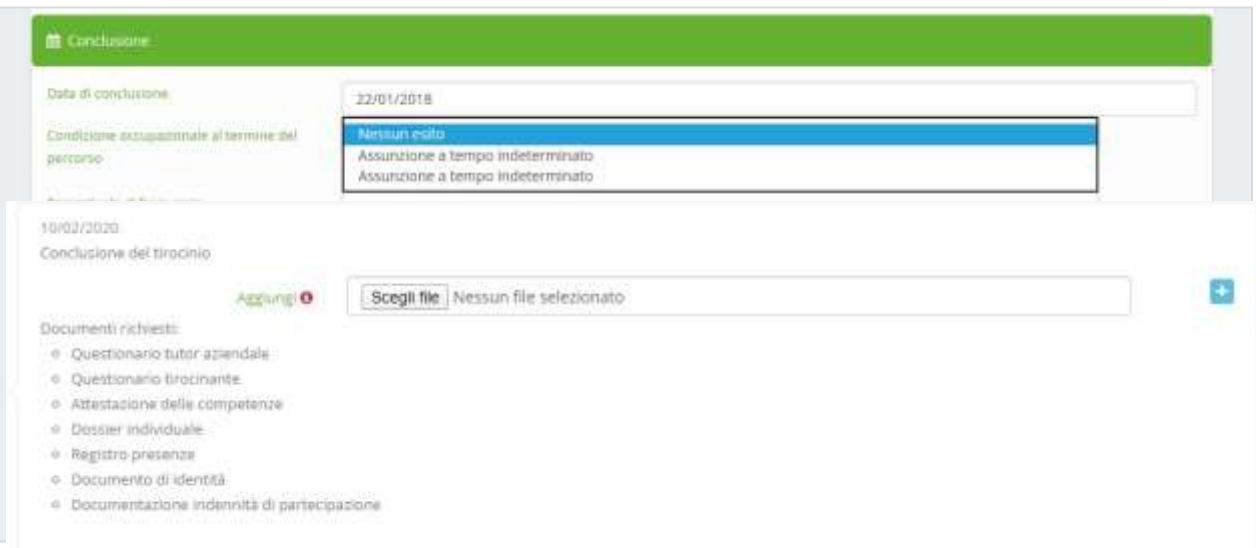

In sede di registrazione della conclusione del tirocinio, il Delegato è tenuto a caricare a Sistema i seguenti documenti minimi:

- comunicazione di eventuale cessazione anticipata (se è comunque raggiunta una frequenza pari almeno al 70% del percorso previsto);
- attestazione delle competenze acquisite;
- dossier individuale del tirocinante;
- eventuale ulteriore documentazione prevista in caso di tirocini finanziati mediante fondi pubblici, secondo le disposizioni contenute negli avvisi pubblici di riferimento.

# **6. Archiviazione e conservazione dei documenti**

Tutta la documentazione relativa al tirocinio (convenzione e progetto formativo firmati in originale, registro presenze, attestazione finale delle competenze, Dossier individuale, documentazione comprovante l'attività di tutoraggio, questionari a conclusione del percorso, altra documentazione), è conservata presso la sede operativa di riferimento (ossia, del delegato che ha richiesto il tirocinio) per un periodo non inferiore a 10 anni o altro termine comunicato dalla Fondazione derivante da specifiche disposizioni nazionali o regionali, anche ai fini di eventuali controlli da parte della Fondazione Lavoro o di altro soggetto preposto.

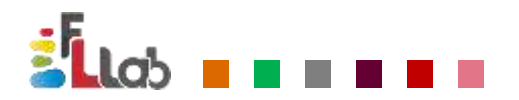